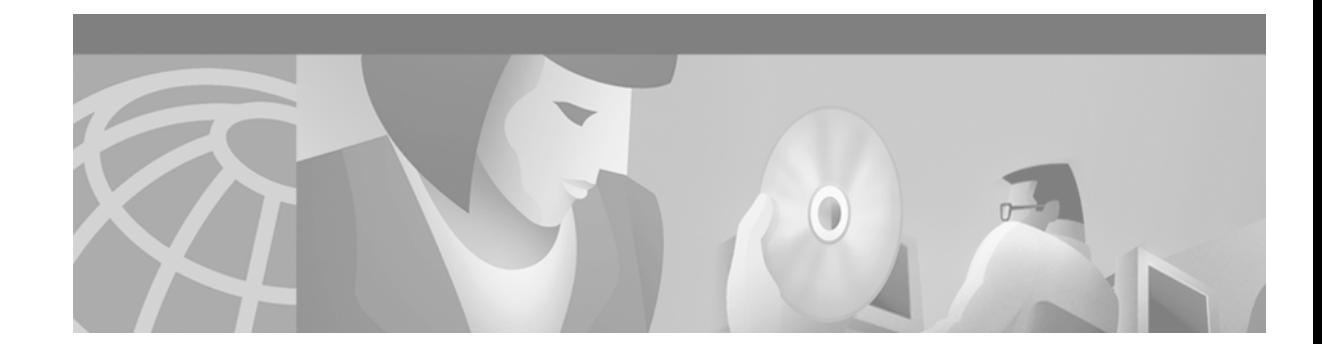

# **Cisco 11500 Series Content Services Switch Switch Module Reference**

The CSS 11506 Switch Module (SM), CSS506-SM=, provides connectivity among the SCM and IOMs. Each SM has an aggregate throughput of 20 Gbps. Two SMs provide an aggregate throughput of 40 Gbps. The CSS 11506 has two removable SMs which share the switching functions. As implemented in WebNS 5.10, if one SM fails, the CSS reboots and then continues to run through the other SM.

**Note** Before you remove or install a module, make sure you properly ground yourself prior to handling the module. For example, wear an antistatic wrist strap (included in the kit with the module) and stick the copper-tape end of the strap to an unpainted metal surface on the chassis. Make sure that the wrist strap makes good contact with your skin.

## **Removing the Switch Module**

[Figure 1](#page-0-0) shows the removal and replacement of an SM in slot 7. The SM located in slot 8 is to its right.

#### <span id="page-0-0"></span>*Figure 1 Removing and Replacing a Switch Module*

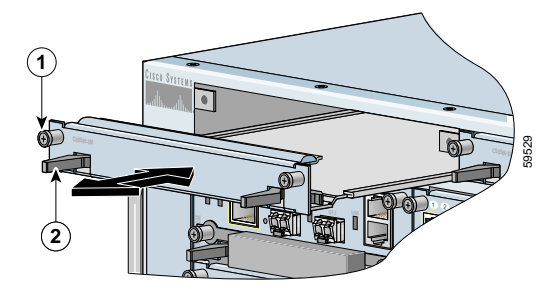

**1** Spring-loaded screws (one of two) **2** Ejectors (one of two)

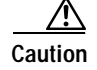

**Caution** You must shut down the CSS before removing an SM. If you remove an SM from an operational CSS, the CSS terminates all communications and reboots.

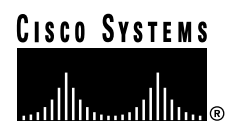

**Corporate Headquarters: Cisco Systems, Inc., 170 West Tasman Drive, San Jose, CA 95134-1706 USA** To remove an SM (refer to [Figure 1\)](#page-0-0):

**1.** Locate the failed SM. Use the **show chassis** command to verify that the module is powered off or refer to the following error messages to identify the failed SM:

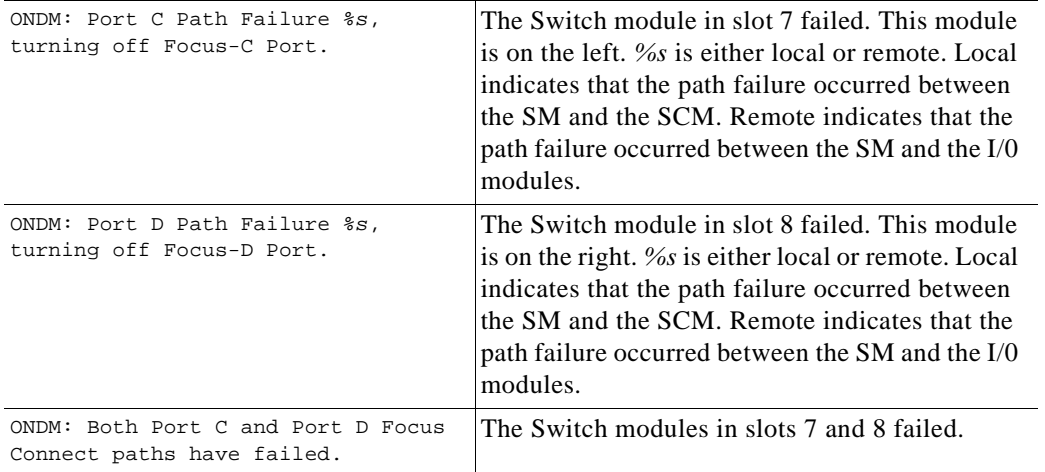

- **2.** Power down the CSS.
- **3.** Using a Phillips screwdriver, loosen the spring-loaded screws on the front of the module faceplate.
- **4.** Extend both ejectors simultaneously to unseat the module connector from the backplane and slide the module out of the slot.

#### **Replacing the Switch Module**

To install an SM (refer to [Figure 1\)](#page-0-0):

- **1.** Properly ground yourself prior to handling the module, as noted on the previous page.
- **2.** Insert the module into the board guides at the left and right sides of the slot, and then slide the module into the chassis by pressing firmly at the left and right of the faceplate.
- **3.** Close both ejectors simultaneously to seat the module connector into the backplane.
- **4.** Using a Phillips screwdriver, tighten the spring-loaded screws on the front of the module faceplate.
- **5.** Reboot the CSS.

### **Related CLI Commands**

To view the current state of the SM and verify it is powered on, use the **show chassis** command.